# Advanced JavaScript

Juhan Aasaru 08 March 2010

#### About me - Juhan Aasaru

- Java Software Architect and Developer in Webmedia o Started in Webmedia summer 2005
	- Participated in development of around 10 web-based information systems
- 2005 2008 Tartu University M.S. Informatics
- 2001 2005 Tallinn University of Technology Network Software

#### Presentation overview

- Why we need heavy JavaScript
- Set of frameworks and libraries
	- $\circ$  jQuery
		- and Prototype
	- Google Web Toolkit
		- and SmartGWT
	- Direct Web Remoting (DWR)
- Development tools
	- Firebug

# Why we need heavy JavaScript?

- For development of enhanced user interfaces and dynamic websites
- To make application feel more responsive because JavaScript can respond to user actions quickly
- User does not need to install any new software or browser plugins
- No pure JavaScript in this presentation but libraries and tools inststead

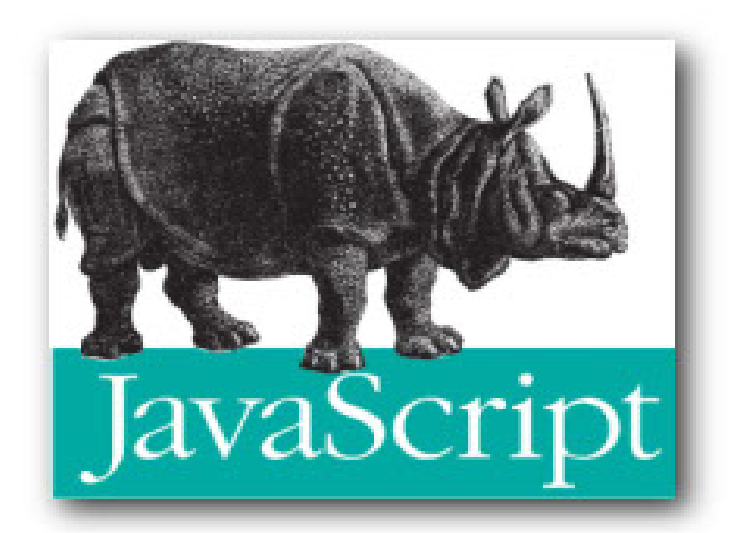

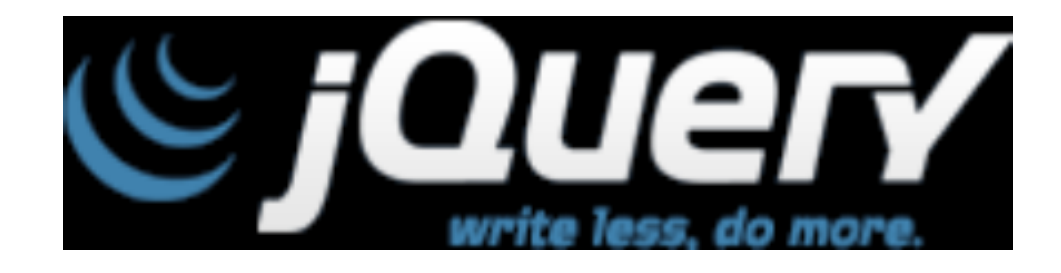

# jQuery v1.4

# jQuery

- Powerful JavaScript library
- Simplify common JavaScript tasks
- Access parts of a page
	- using CSS or XPath-like expressions
- Modify the appearance of a page
- Alter the content of a page
- Change the user's interaction with a page
- Add animation to a page
- Provide AJAX support
- Abstract away browser quirks
- Methods can be chained (methods return "this")

# jQuery - apply css dynamically

```
<html>
  <body>
   <h2 id="myTitle">Presentations</h2>
  <sub>ul</sub></sub>
     <li>JavaScript</li>
     <li>Advanced JavaScript</li>
     <li>AJAX</li>
  </ul> </body>
</html>
```

```
.header {
  font-size: 15px;
}
.bigText {
  font-style: bold;
  color:blue;
  font-size: 1.5em; 
}
```
# jQuery - using selectors

- Selecting part of document is fundamental operation
- A JQuery object is a wrapper for a selected group of DOM nodes
- \$() function is a factory method that creates JQuery objects
- \$("li") is a JQuery object containing all the "li" elements in the document
- \$(".bigText") is a jQuery object containing all elements that have class="bigText"
- $\sqrt{\frac{m}{2}}$  ("#myTitle") = document.getElementById("myTitle")
- $\sqrt{\pi}$  ("h2#myTitle") checks also parent
- \$("div:hidden") select all hidden elements
- \$(":parent") select all elements that have children
- ... many more ...

# jQuery - manipulation

- addClass() method changes the DOM nodes by adding a 'class' attribute
	- The 'class' attribute is a special CSS construct that provides a visual architecture independent of the element structures
- \$("li").addClass("bigText") will change all occurrences of <li> to <li class="bigText">
- $$('.bigText').append('*Look at here!*');$
- $\sqrt{\frac{4}{1}}$  ("#myTitle").hasClass('bigText') test
- \$('.bigText').remove(); remove from DOM

#### jQuery - events

To make this change, put it in a function and call it when the document has been loaded and the DOM is created

function makeBig(){\$("p").addClass("bigText")} <body onLoad="makeBig()">

- We had to alter the HTML (bad)
- Structure and appearance should be separated!
- Also, onLoad waits until all images *etc* are loaded. Tedious.

# jQuery - events

- JQuery provides an independent scheduling point after DOM is created and before images are loaded \$(document).ready(makeBig);
- No HTML mods required. All done in script.
- Better solution:
	- \$(document).ready(function(){ \$("p").addClass("bigText") });

<html><head> <script src="jquery.js" type="text/javascript"></script> <script src="test.js" type="text/javascript"></script> …

# jQuery - more events

- bind(eventname, function) method
	- $\circ$  eventname = blur, focus, focusin, focusout, load, resize, scroll, unload, click, dblclick, mousedown, mouseup, mousemove, mouseover, mouseout, mouseenter, mouseleave, change, select, submit, keydown, keypress, keyup, error
- \$("a[@href]").bind('click', function(){  $$$ (this).addClass('bigText'); } );
- $\bullet$  \$("a[@href]").click( fnc) shortcut

# jQuery AJAX request

```
Example request 
 $.ajax({
      type: 'GET'
      url: 'ajax/test.html',
      data: 'name=John&location=Boston',
      success: function(data) {
        $('.result').html(data);
        alert('Load was performed.');
   }
 });
```
# jQuery plugins

- jQuery offers a mechanism for adding in methods and functionality, bundled as plugins
- Most of the methods and functions included in the default download are written using the jQuery plugin construct.
- Plugin filename pattern: **jquery.[insert name of plugin].js**, eg. jquery.debug.js

# Simple jQuery plugin example

#### • define

```
jQuery.fn.debug = function() {
     return this.each(function(){
       alert(this);
     });
```
#### };

 $\bullet$  call \$("div p").debug();

# jQuery alternative

#### • Prototype

- $\circ$  built into Ruby on Rails
- many Rails-like constructs
- a bit better API design
- o last version from September 2009
- $\circ$  No method chaining as in jQuery:

```
$('a:contains("sign")').
parent().
addClass("bigText")
```
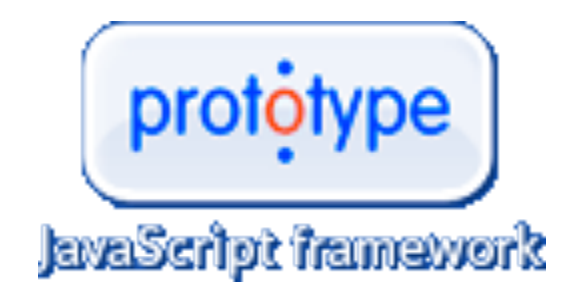

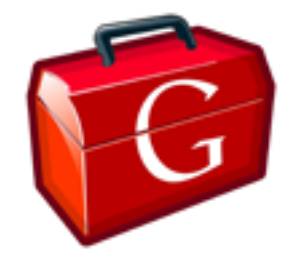

# Google Web Toolkit

ver 2.0

Google Web Toolkit (GWT)

- Free open source framework for creating browser-based rich AJAX applications with Java
- Code written in Java is compiled to JavaScript
- Pure JavaScript / DHTML at the client side
- Supports all major browsers
- Pure Java at the server side
- Development tools
	- Eclipse plugin
	- Plugins for browsers
- Used by many products at Google, including Google Wave

## GWT Architecture

- Model-View-Presenter paradigm
	- Model business objects
	- $\circ$  View UI components (can be separate for mobile)
	- o Presenter business logic and events
- Client-Server communication
	- Always asychronous
	- Remote Procedure Calls (GWT RPC) mechanism for passing Java objects to and from a server over standard HTTP
	- JSON or XML over HTTP for data-retreival

# GWT Features

- API for creating GUI applications, similar to Swing and SWT
- API for manipulating the Web browser's DOM (Document Object Model)
- Java-to-JavaScript compiler
	- o Developer uses pure Java APIs
	- JavaScript skills not required
	- $\circ$  No need to handle browser incompatibilities
- Widgets can be reuse
- UI layer is separate from business logic
- Back button works and URL-s are bookmarkable Programmatically

# GWT Development Mode

- Java bytecode runs in the JVM
	- Allows debugging
	- Browser plugin needed

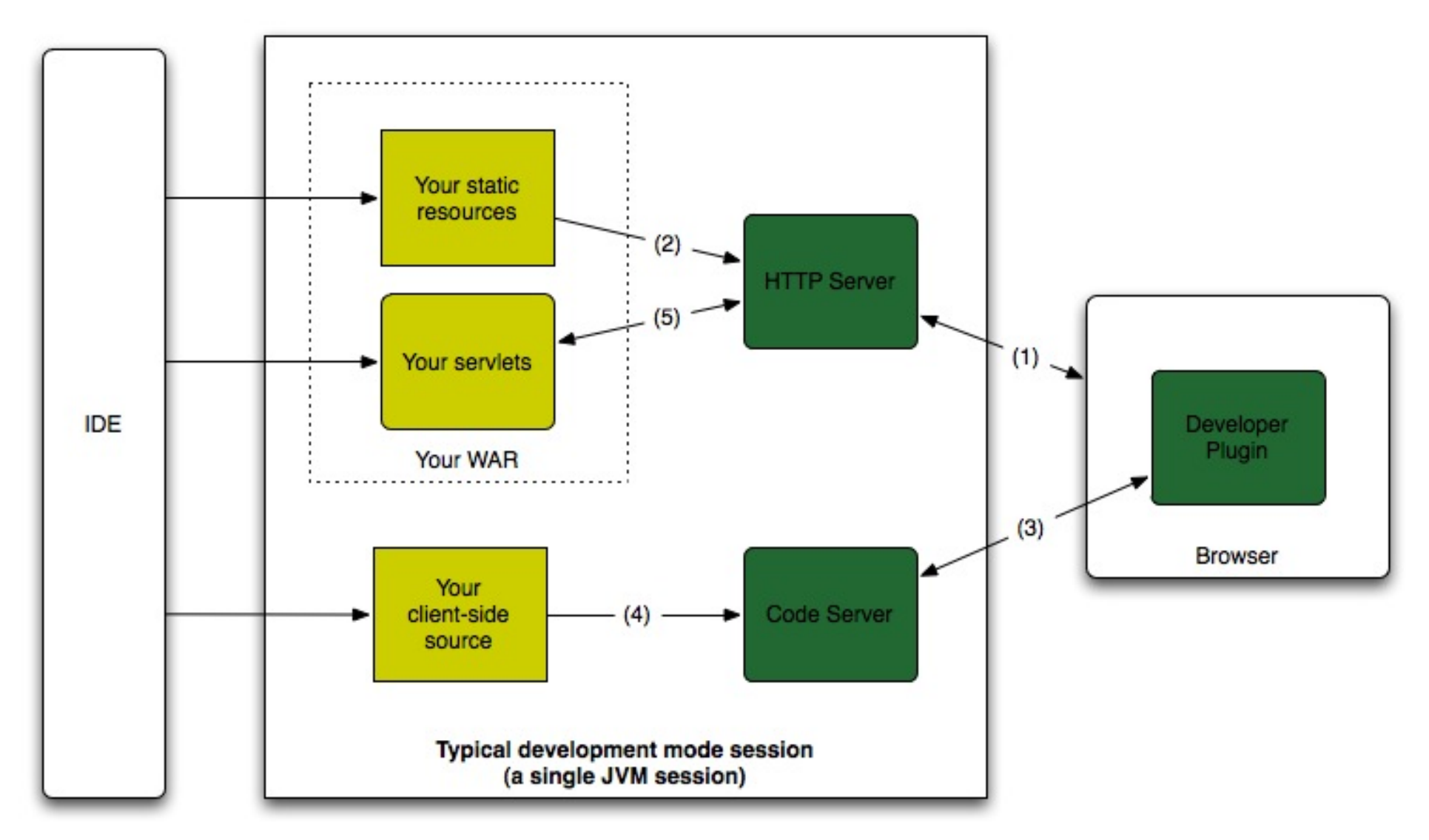

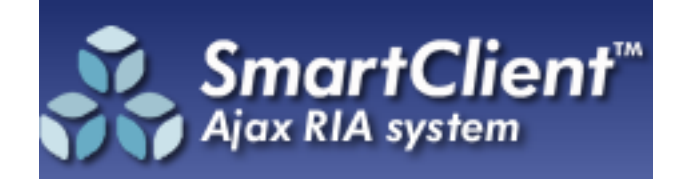

#### SmartGWT based on SmartClient library

ver 2.1

# SmartGWT

- Smart GWT is a GWT based framework
- LGPL license (server-side functions propertiary)
- Comprehensive widget library for application UI
- Ties widgets to server-side data management

#### SmartGWT demo

• Showcase

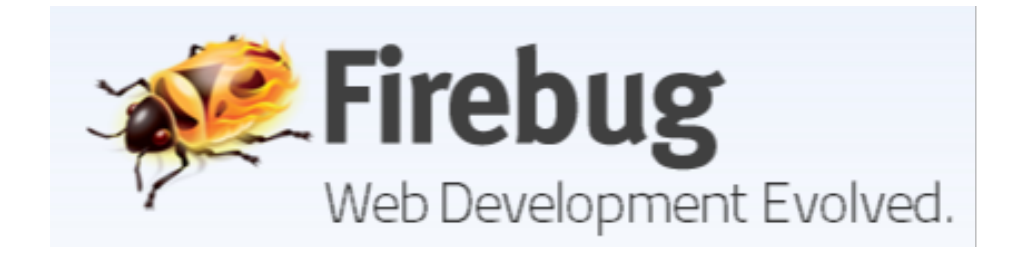

# Firebug v1.5

# Firebug features

- Inspect HTML and modify style and layout in real-time  $\circ$  get xpath of each element
- Advanced JavaScript debugge
- Analyze network usage and performance
- Extendendable

# Firebug demo...

- Inspect element, edit it
- Copy element xPath address
- Element information sub panels
	- $\circ$  style which css instructions apply
	- $\circ$  computed browser computed values
	- o layout detailed positioning info of element
	- o DOM JavaScript properties of element
- Detach Firebug window from browser
- Console debugger
	- o pause on error
	- o insert JavaScript commands
	- profile JavaScript

# Firebug demo

• script panel

- $\circ$  set breakpoint
- o set conditional breakpoint
- $\circ$  watch variable values
- $\circ$  step into, step over
- o pause button pauses on next fireing function call

#### • net panel

- $\circ$  shows all requests and time taken
- $\circ$  see detailed request and response headers
- $\circ$  can disable browser cache
- pause button breaks on next xml/html request to see where it came from

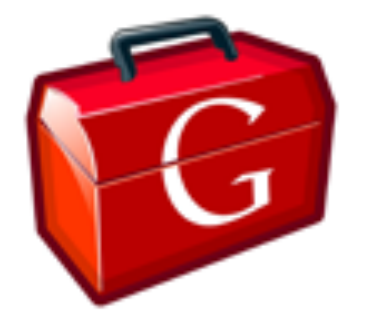

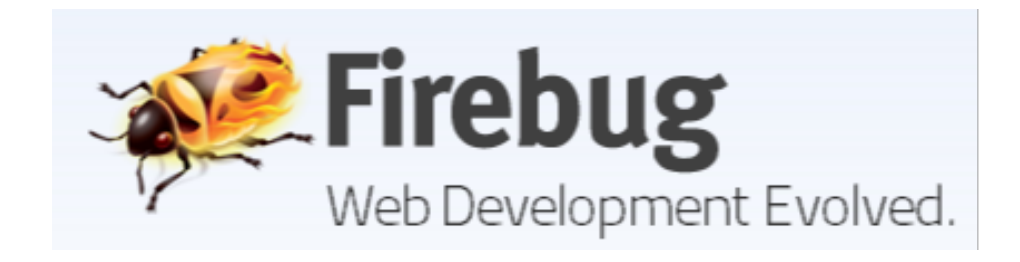

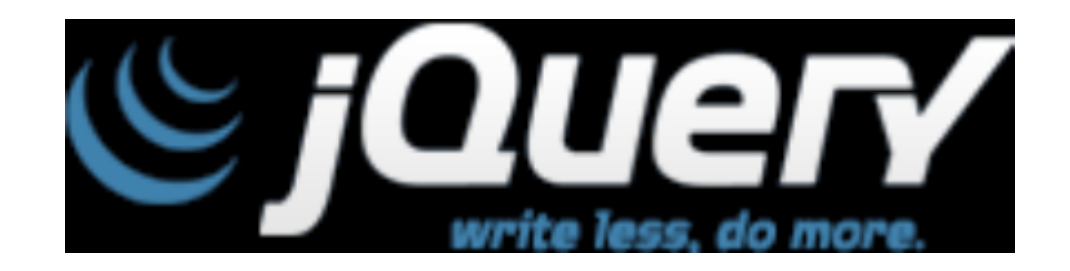

Thank you! Questions?

# Slides and references used

- *JQuery http://www.edshare.soton.ac. uk/1178/*
- *Prototype http://blog.thinkrelevance. com/2009/1/12/why-i-still-preferprototype-to-jquery*
- *Firebug demo http://getfirebug.com*